# **5 Resultados da Avaliação**

### **5.1. Resultados do MAC**

Esta seção apresenta os resultados da aplicação do MAC.

#### **5.1.1 Etiquetagem da Interação**

O Apêndice C contém, nas seções C.1.3, C.2.3 e C.6.3, o resultado da etiquetagem das observações de uso para cada um dos participantes 2, 3 e 7, respectivamente.

Na avaliação de sistemas convencionais utiliza-se normalmente apenas a filmagem da interação e as anotações dos avaliadores durante a observação de uso e na entrevista pós-uso. No caso da avaliação do HybridDesk, além dos dados citados acima, os avaliadores integraram à análise o log da interação produzido pelo sistema e o áudio gravado durante a interação. Este último foi possível porque foi utilizada a técnica de talk-aloud. O método foi necessário porque os sintomas de algumas etiquetas numa aplicação deste tipo são diferentes, requerendo a inclusão de outras ferramentas para capturar a interação durante o uso (áudio, vídeo).

Durante a etiquetagem do vídeo do P2, por exemplo, foram identificadas algumas etiquetas "E Agora?" graças ao uso desta técnica, caso contrário o avaliador teria muita dificuldade para percebê-la, pois foram causadas por perda de orientação momentânea, com impacto pouco perceptível na execução das tarefas de interação. Na entrevista pós-uso, P2 disse que muitos dos "E agora?" foram de surpresa e não negativos. Um exemplo de fala foi "O que que eu fiz! Hum, eu entrei algum lugar! Tô perdido!", mas esta desorientação durou apenas alguns segundos, que sem a fala poderia ser interpretada como um tempo normal para planejamento de ações.

Também durante a etiquetagem do P2 foi percebido um "Cadê?" que possui diferenças com o "Cadê?" típico. Os sintomas desta etiqueta são, geralmente, abrir e fechar menus, drop down lists, etc. Mas no caso desta aplicação 3D não existem estes elementos, por isso esta avaliação levou em consideração as palavras do usuário (áudio talk-aloud) e o vídeo. Ao visualizar diversos ícones 3D no cenário, o usuário emitiu a expressão "Ah, agora sim. Eu só não sei se é esse o objeto, mas pelo menos agora eu sei achar...", indicando que tinha diversas opções de ícones para selecionar, como num menu de opções, mas não tinha certeza qual deles era o correto, como se dissesse "Cadê o objeto que estou procurando?", num comportamento similar ao de um "Cadê?" típico.

O "O que é isto?" também foi possível de ser percebido graças ao talk-aloud, mas também poderia ter sido eventualmente identificado na entrevista pós-uso.

O áudio foi essencial na etiquetagem, mas tivemos dificuldade para perceber o que estava acontecendo nos ambientes de manipulação e WIMP, pois ficaram fora da filmagem, uma vez que o participante preferiu deixar o LCD parado todo à esquerda, em vez de trazê-lo para sua frente no momento da utilização, como era a intenção do designer.

Algumas rupturas não foram observadas ou identificadas nas falas nos vídeos de interação, mas os participantes comentaram sobre algumas dificuldades na entrevista pós-uso.

Por exemplo, P3 disse na entrevista que teve dificuldades com a Wand e precisaria de um treinamento maior para usá-la com mais destreza.

P3 também comentou na entrevista sobre a anexação do ícone ao objeto. Ele não conseguia ver bem o ícone no ambiente de manipulação, mas não demonstrou que isso foi um problema durante a observação, pois executou a tarefa sem problema. A etiqueta "Ué, o que houve?" de P3 só foi possível de ser identificada pela entrevista pós-uso.

Apesar de não ter tido ruptura, P3 reclamou da falta do feedback no ambiente WIMP para voltar para manipulação ou navegação. P3 também reclamou do como voltar para a navegação com o botão Home. Mas não apresentou rupturas na interação, pois segundo informações dele decorou bem os comandos durante o treinamento.

No caso do P7, que é canhoto, a etiquetagem novamente não seria possível sem o áudio, pois nem o software (e seus dispositivos) nem os equipamentos para registro da avaliação estavam bem preparados para esta particularidade do participante.

A etiquetagem do P7 teve poucas etiquetas, mas vale lembrar que ele não completou toda a tarefa, pois faltou inspecionar um dos guindastes. Além disso, na entrevista pós-uso, P7 disse que teve dificuldade de decorar as funções dos

comandos e sugeriu que fosse disponibilizado algo para ajudar o usuário durante a interação.

A Tabela 6 a seguir apresenta um sumário da distribuição das etiquetas por participante, além dos totais gerais por etiqueta e participante. Podemos ver que foram identificadas um total de 35 (trinta e cinco) rupturas de comunicação, sendo as maiores ocorrências das etiquetas "Epa!" (9 ocorrências) e "O que é isso?" (7 ocorrências). "Ué, o que houve?", "Por que não funciona?" e "E agora?" aparecem logo a seguir, com 4 ocorrências cada.

| Etiqueta / Participante | P <sub>2</sub> | P <sub>3</sub> | P7 | <b>Total</b> |
|-------------------------|----------------|----------------|----|--------------|
| Cadê?                   |                |                |    |              |
| Para mim está bom.      |                |                |    | 2            |
| Assim não dá.           |                |                |    |              |
| Ué, o que houve?        | 3              |                |    | 4            |
| Por que não funciona?   | 2              |                |    |              |
| O que é isto?           | 3              | 4              |    |              |
| Socorro!                |                |                |    |              |
| Epa!                    | 3              |                | 5  | 9            |
| Onde estou?             | 2              |                |    | 3            |
| E agora?                | 4              |                |    |              |
| Vai de outro jeito.     |                |                |    |              |
| Não, obrigado.          |                |                |    |              |
| Desisto.                |                |                |    |              |
| <b>Total Rupturas</b>   | 20             | 8              |    | 35           |

Tabela 6 – Distribuição das Etiquetas por Participante

### **5.1.2 Interpretação dos Dados**

Pode-se notar na Tabela 6 que o participante P2 foi o que apresentou o maior número de etiquetas, o que seria de certa forma esperado pela sua menor média de 0,6 em experiência com interação 3D (Tabela 4), enquanto os outros dois participantes, P3 e P7, tinham médias 2,5 e 2,3, respectivamente. Seu alto índice de quatro ocorrências da etiqueta "E Agora?", enquanto os demais não tiveram nenhuma, indica que ele não interpretou os signos da interface, no caso o próprio cenário 3D, da mesma forma que o designer intencionava, ou seja, indica sua menor familiaridade com ambientes de interação 3D. Este resultado reforça a definição do perfil do usuário típico que requer experiência em interação 3D.

Embora três das ocorrências do "E agora?" tenham sido momentâneas e causaram um impacto mínimo na execução da tarefa de navegação, uma dessas ocorrências foi bastante séria, na qual o participante P2 entrou em um loop entre ambientes, no qual ocorreram diversas iterações da sequência "E agora?" e

"Epa!", com diversas tentativas sem sucesso de retornar ao ambiente de navegação, mas eventualmente conseguindo, sem chegar ao ponto de desistir. No caso deste loop, o problema era o fato do usuário não perceber a intenção do designer de como ele deveria proceder para sair desta situação.

Como o sistema não oferece um sistema de ajuda e o participante havia esquecido o que foi explicado no treinamento, a única forma de perceber essa intenção era através de tentativas e erros, que foi o que ocorreu a cada loop e o participante acabou aprendendo.

O maior número de ocorrências de "Ué, o que houve?" deste participante, três, também é um indicador de sua menor experiência com este tipo de aplicação. Uma dessas ocorrências também foi séria e provocou um novo loop, no qual novamente o participante teve de recorrer a tentativas e erros para perceber a intenção do designer.

O participante P3, apesar de ter tido um grande número de ocorrências de "O Que é isto?", na realidade teve de dúvidas em relação ao modelo do guindaste, como indica a expressão "o que é a ponta do guindaste?", explicitando a dúvida entre a ponta do guindaste, como intencionada pelo gerente (no caso o avaliador), e o gancho do guindaste, que é uma dúvida de caráter cognitivo, e está ligada à terminologia usada pelo gerente para definir o objeto.

Outra dúvida que suscitou esta mesma etiqueta deste participante foi a expressão "onde está a direita e esquerda? depende por onde está olhando". Parecia ser óbvio para o gerente ao definir a tarefa textualmente como "...na escada à direita do heliporto", que "à direita" seria em relação ao momento do início da interação, mas isto foi considerado dúbio pelo participante, uma vez que à medida que se interage com o cenário 3D e muda-se a orientação de todo o cenário, outras escadas junto ao heliporto, que não estavam inicialmente à direita, podem passar a ficar à direita.

Ficou evidente que o sistema precisava oferecer algum tipo de representação (rosa dos ventos, mini-mapa, etc) para servir de orientação para a navegação dos participantes no cenário 3D.

Além disso, ficou claro mais uma vez que a terminologia usada pelo gerente do usuário tinha influência no sucesso da tarefa.

A ocorrência dessa etiqueta com este participante suscitou o questionamento do avaliador sobre qual mensagem de metacomunicação, de qual designer, estaria sendo mal interpretada pelo participante.

O problema seria da mensagem do designer do sistema, que deveria fornecer "dicas" ao usuário do que são os objetos, e de como se orientar no

cenário 3D? Deveria haver um sistema de ajuda on-line que evitasse este tipo de erro do usuário?

O problema seria da mensagem do gerente ou "designer da tarefa", no caso o próprio avaliador, que escreveu a mensagem textual de forma pouco clara? Note-se aqui a dificuldade para se mapear uma mensagem textual (a tarefa) para um ambiente virtual (o cenário 3D), que usam sistemas de significação distintos.

O problema seria da mensagem do "designer do cenário 3D", cuja modelagem da ponta do guindaste e do gancho não foram fidedignas o suficiente para serem corretamente interpretadas pelo usuário?

Ou seria o caso deste participante não estar familiarizado com a visualização de modelos de plataformas de petróleo? Sabemos que este não é o caso, pois como podemos ver na Tabela 6 este participante tem grau de familiarização máximo com a visualização de modelos 3D de plataformas de petróleo, pois faz isso no seu dia a dia num desktop.

Voltando à interpretação da etiquetagem, a etiqueta "Por que não funciona?" ocorreu para os três participantes, e para o mesmo problema, que foi a tentativa de se aproximar do cenário sem conseguir. Os participantes buscaram formas de se aproximar mais rapidamente sem terem tido sucesso. Eles esperavam que o designer oferecesse uma forma para se fazer isso, mas não puderam perceber isso através da interface. Na verdade esta é de fato uma questão na interação com o sistema.

As ocorrências da etiqueta "Epa!" nos três participantes apontaram em grande parte o mesmo problema, que foi o fato de apertarem o botão A duas vezes sem querer. O designer esperava que o usuário apertasse apenas uma vez, mas a sensibilidade do sistema é tal que isto ocorreu pelo menos seis vezes no total. Quando isso ocorreu, o sistema executou uma transição de ambiente, em alguns casos confundindo o participante e causando outras etiquetas do tipo "E agora?" ou "Ué, o que houve?", e em outros casos apenas causando outros "Epa!", indicando que o usuário não estava conseguindo sair da situação em que entrou sem querer. Nesse caso o participante não estava percebendo a mensagem do designer do que deveria fazer para se recuperar do erro.

O participante 7, por ser o único canhoto, propiciou descobertas únicas. Alguns dos seus "Epa!" foram causados por uma certa inadequação do sistema para canhotos, o que não chega a ser uma surpresa considerando-se que o LCD fica posicionado do lado esquerdo, o mesmo lado do braço com que este participante manipulava a Wand.

Uma das etiquetas "Para mim está bom." foi causada pela interpretação da tarefa, expressa pela mensagem deixada pelo gerente no cenário. O participante 2 entendeu que não era necessário deixar uma anotação com parecer no caso da ponta do guindaste não ter rachaduras, apenas se as tivesse. Ele até fez a inspeção na ponta do guindaste sem rachadura, mas não deixou mensagem. E confirmou esse entendimento na entrevista. O texto da tarefa dizia o seguinte: "Verificar as possíveis rachaduras nas pontas dos guindastes. Anexar ao guindaste uma mensagem de notificação para o responsável, informando se a ponta do guindaste tem rachadura ou não."

A tarefa não pôde ser considerada completa, e neste caso por falha na comunicação com o gerente, ou "designer da tarefa". O participante não percebeu o real significado da tarefa definida pelo gerente, ou seja, a sua intenção.

A etiqueta "Para mim está bom." no caso do participante P7 teve um motivo diferente, pois nesse caso ele não percebeu a existência de um segundo guindaste no cenário. A tarefa também falhou, mas neste caso o participante não percebeu a mensagem do designer do conteúdo, que foi quem produziu o cenário 3D, inclusive os guindastes. Considerando que o cenário 3D é praticamente o único elemento apresentado nas telas, torna-se um desafio identificar o que o designer do sistema poderia ter feito para ajudar o usuário na sua navegação no cenário 3D para perceber a existência do guindaste ou qualquer outro objeto em particular.

Os dois casos acima da etiqueta "Para mim está bom." indicam mais uma vez que falhas de comunicação com outros designers, que não o designer do sistema, podem levar à falha de uma tarefa, como já ocorre nos sistemas usuais, mas que aparentemente têm seus efeitos ampliados no caso de ambientes virtuais.

Para facilitar a análise e interpretação dos resultados, a Tabela 7 a seguir apresenta a categoria e característica distintiva de cada tipo de expressão, no caso rupturas de comunicação [de Souza 2005] e o número de ocorrências de cada uma, extraídos da Tabela 6.

Pode-se notar que ocorreram apenas duas falhas completas, mas que nenhum desses dois casos se deveu a falha na mensagem do designer do sistema, como comentamos anteriormente.

Houve apenas uma falha parcial, em que o usuário não entende, no caso não se lembra, da solução do designer e escolhe outro caminho, mesmo sabendo que não era a solução intencionada pelo designer, mas era o único modo que sabia de como prosseguir com a interação.

As demais 32 rupturas de comunicação foram falhas temporárias e têm distribuição equilibrada entre os três tipos, sendo nove em que a semiose do usuário foi temporariamente interrompida, 12 em que o usuário percebe que sua ilocução está errada, e 11 em que o usuário procura esclarecer a ilocução do preposto do designer.

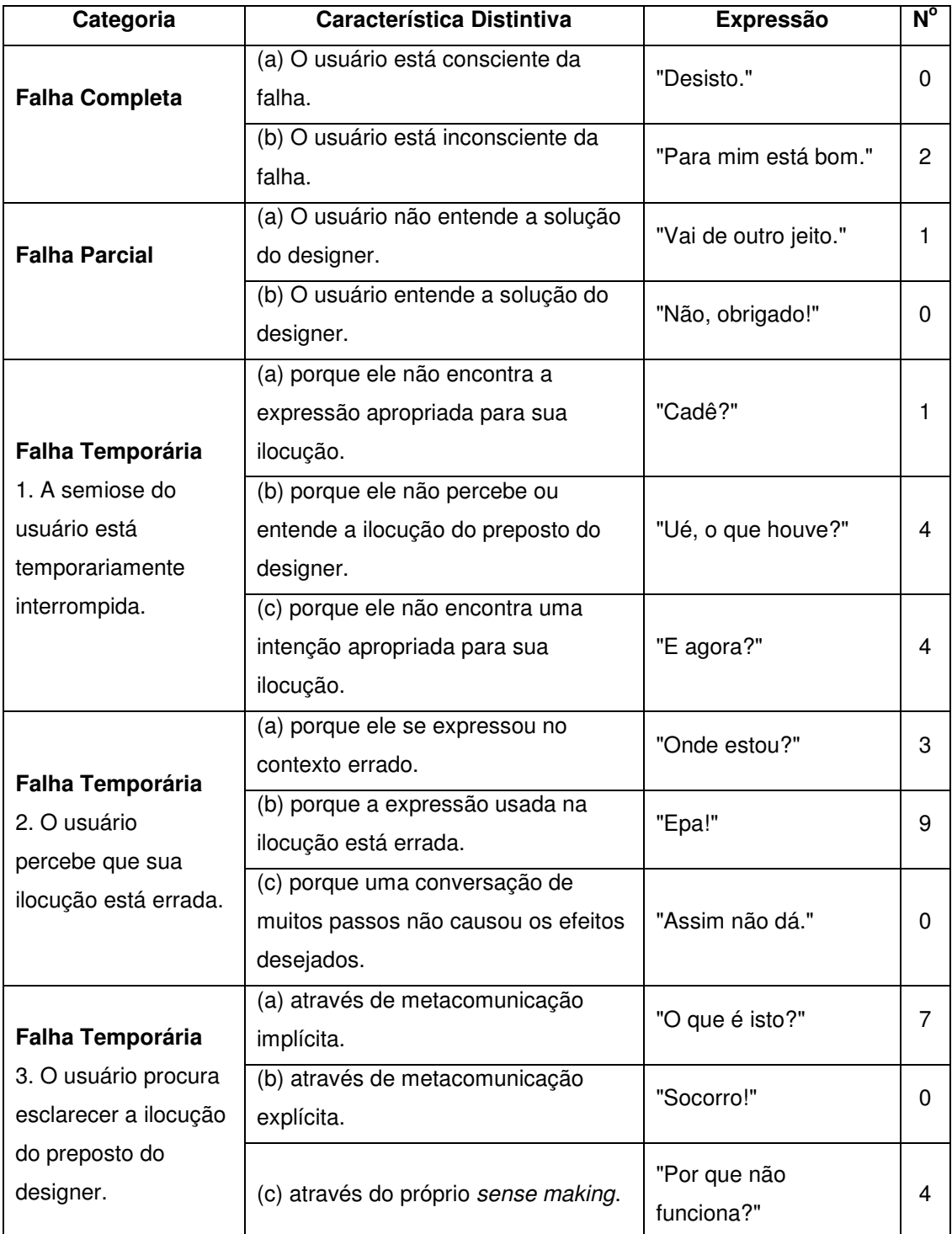

Tabela 7 - Caracterização das expressões de comunicabilidade para etiquetagem apresentada em de Souza (2005, p.138), com revisões [Salgado 2007]

As duas falhas mais graves apresentadas na Tabela 7 foram as de falha completa, identificadas pela expressão "Para mim está bom." Mas essas duas falhas foram causadas pela interpretação equivocada da tarefa pelos participantes, não tendo sido causada por falhas no sistema, aplicação ou conteúdo.

A única falha parcial, identificada pela expressão "Vai de outro jeito.", foi causada pelo esquecimento do participante sobre como executar uma função, tendo optado por seguir um outro caminho não previsto pelo designer.

As demais falhas foram temporárias, e foram causadas, de uma maneira geral, pela pouca familiaridade do participante com a HybridDesk, seja utilizando a Wand de forma equivocada (expressão "Epa!"), seja não conseguindo interpretar corretamente o feedback do sistema (expressões "Ué, o que houve?", "E agora?", "Onde estou?", "O que é isto?", "Porque não funciona?"). Essas são áreas onde o sistema precisaria melhorar sua comunicação com o usuário para reduzir as falhas de interação.

Outra forma interessante de mapearmos as rupturas de comunicação é de acordo com as tarefas de interação em que elas ocorreram (vide Tabela 8), como definidas por Bowman e coautores (2005):

- Navegação: se refere tanto à tarefa de locomoção (travel) como procura do caminho (way-finding);

- Seleção: se refere à tarefa de escolha de um objeto;

- Manipulação: se refere às tarefas de inspeção e manipulação do objeto;

- Anotação: se refere à tarefa de comunicação simbólica, ou seja, de entrada e leitura de texto;

- Controle: se refere às tarefas de controle do sistema (HybridDesk).

| Etiqueta / Tarefa     | Navegação | Seleção | Manipulação | Anotação | <b>Controle</b> | <b>Total</b> |  |
|-----------------------|-----------|---------|-------------|----------|-----------------|--------------|--|
| Interação             |           |         |             |          |                 |              |  |
| Cadê?                 |           |         |             |          |                 |              |  |
| Para mim está bom.    |           |         |             |          |                 | 2            |  |
| Assim não dá.         |           |         |             |          |                 | O            |  |
| Ué, o que houve?      |           |         | 3           |          |                 | 4            |  |
| Por que não funciona? | 2         |         |             |          | 2               | 4            |  |
| O que é isto?         | 3         | 3       |             |          |                 |              |  |
| Socorro!              |           |         |             |          |                 |              |  |
| Epa!                  |           |         | 2           |          | 6               | 9            |  |
| Onde estou?           |           |         | 3           |          |                 | 3            |  |
| E agora?              | 3         |         |             |          |                 | 4            |  |
| Vai de outro jeito.   |           |         |             |          |                 |              |  |
| Não, obrigado.        |           |         |             |          |                 |              |  |
| Desisto.              |           |         |             |          |                 |              |  |
| <b>Total Rupturas</b> | 9         | 5       | 10          |          | 10              | 35           |  |

Tabela 8 – Distribuição das Etiquetas por Tarefa de Interação

O mapeamento da Tabela 8 mostrou que a maior quantidade de ocorrências foi de etiquetas de navegação (9), manipulação (10) e controle (10).

O único problema na tarefa de anotação se deveu na realidade à interpretação de qual era a tarefa pelo participante, não sendo na verdade um problema do sistema.

Para facilitar a comparação com os resultados da avaliação de usabilidade, foi feito também o mapeamento das etiquetas das rupturas de comunicação para categorias de problemas de IHC típicos, apresentadas na Tabela 9, e definidas como a seguir:

- Execução: se refere a problemas na execução de uma ação de interação, incluindo os aspectos de locomoção da tarefa de navegação;

- Navegação: se refere ao planejamento da execução, uma navegação de mais alto nível, como a procura do caminho (way-finding) e o processo de escolha (seleção) de um objeto, mas não inclui os aspectos de locomoção da tarefa de navegação;

- Significado: se refere a problemas de atribuição de significado a elementos da interface, bem como o significado da tarefa;

- Percepção: se refere a problemas de percepção do usuário do estado corrente do sistema.

Vale destacar que apesar do termo Navegação ser usado tanto para definir um tipo de tarefa de interação, como uma categoria de problemas de IHC, ele possui significados bastante distintos em cada contexto.

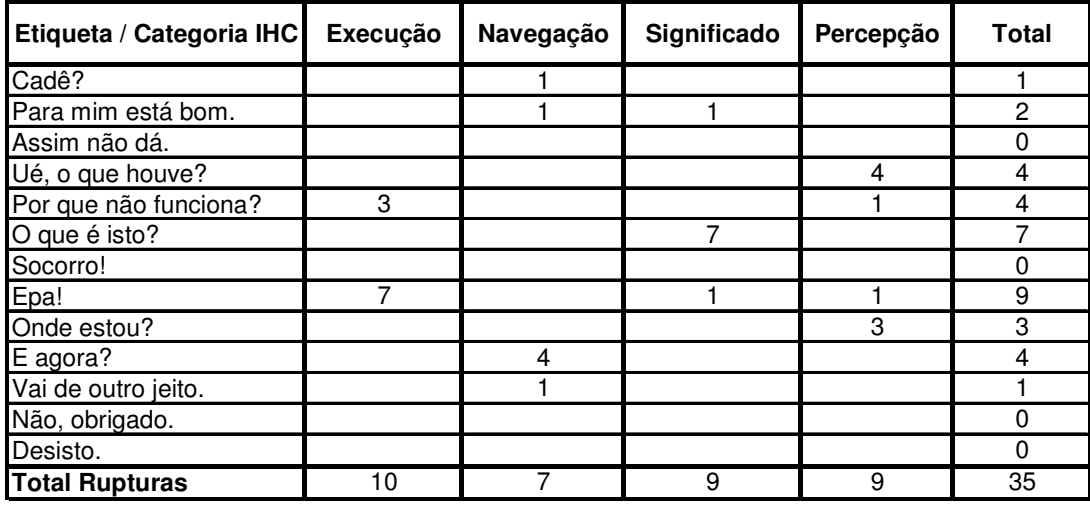

Tabela 9 – Mapeamento das Etiquetas para Categorias de Problemas Típicos de IHC

Pode-se notar na Tabela 9 que grande parte das etiquetas foram atribuídas a problemas de execução das tarefas, indicando dificuldades na manipulação e na memorização dos comandos no dispositivo de entrada. A segunda maior incidência foi a das etiquetas mapeadas para significado, indicando as dúvidas dos participantes com o significado dos controles da Wand e os signos no cenário 3D, e das etiquetas mapeadas para percepção, indicando carência de feedback do sistema.

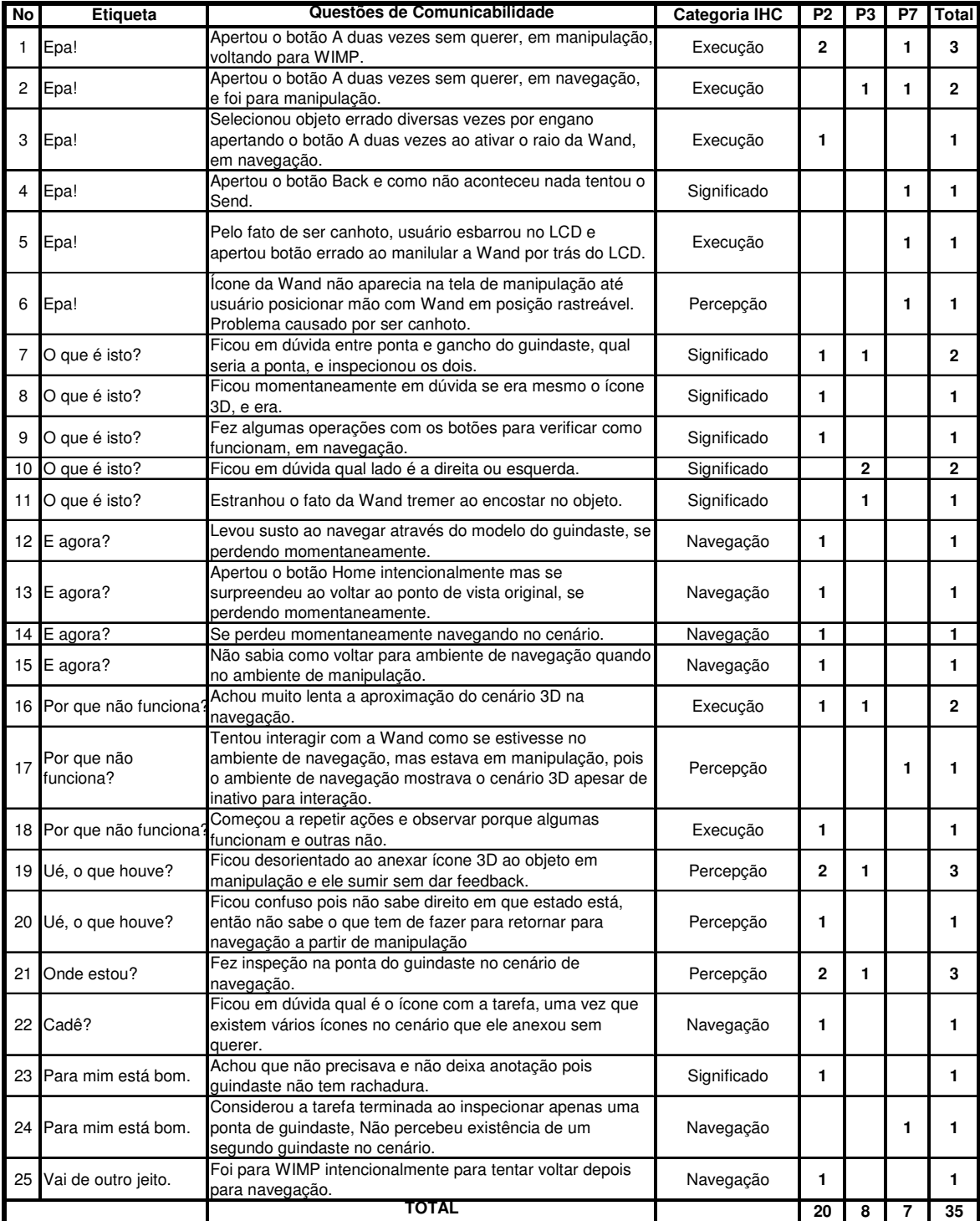

Tabela 10 – Ocorrências de Questões de Comunicabilidade por Etiqueta e Categoria IHC

Finalizando a interpretação da etiquetagem, a Tabela 10 apresenta um sumário das questões de comunicabilidade identificadas pela aplicação do MAC, com o número de ocorrências, a etiqueta e a categoria de problema de IHC correspondente a cada uma. Pode-se notar na Tabela 10 que do total de 35 rupturas de comunicação identificadas, 25 representaram questões de comunicabilidade distintas.

### **5.1.3 Elaboração do Perfil Semiótico**

Nesta seção foi produzida a mensagem de metacomunicação designerusuário com base no que foi percebido pelos participantes da avaliação de comunicabilidade.

Nesta mensagem foram destacados em negrito os principais pontos levantados na etapa anterior de análise e interpretação dos dados. A mensagem produzida foi:

**"**Na minha interpretação você é um usuário com conhecimentos de modelagem 3D,**tem bastante experiência na navegação em ambientes virtuais (1)** e trabalha na inspeção da modelagem de cenários 3D. Acredito que você vai interagir com o sistema **utilizando a mão direita (2)** .

Aprendi que você quer navegar em cenários 3D em um ambiente próprio para isso, quer também selecionar os objetos a serem manipulados neste ambiente, mas você quer manipular esses objetos em outro ambiente específico para manipulação, onde você quer fazer a inspeção da modelagem e das características dos objetos. Você quer fazer toda a navegação, a seleção de objetos, mudança de ambiente (navegação para manipulação) e a manipulação para inspeção, com uma Wand. Você quer também criar e ler textos, mas quer trabalhar com estes tipos de documentos num ambiente de desktop Windows. Você quer fazer tudo isto porque precisa navegar em ambientes virtuais 3D, inspecionar objetos e associar anotações, com o seu parecer, a objetos específicos.

Eis, portanto, o sistema que consequentemente concebi para você, um sistema composto por três ambientes: navegação, manipulação e WIMP. O ambiente de navegação é usado em uma mini-cave e controlado por uma Wand, o ambiente de navegação usa um monitor LCD e a mesma Wand. Já o ambiente WIMP requer o uso do monitor, do teclado e do mouse.

Você pode usá-lo assim: enquanto segura uma das teclas da Wand, se você movimentar a Wand todo o cenário 3D acompanha os seus movimentos. Nesta Wand existem algumas teclas, mas **eu acho que você irá aprender a usar as teclas com a prática, porque não disponibilizei nenhum sistema de ajuda online (3)** sobre como usá-las. Existem teclas para você se movimentar no cenário 3D, mas **quando você estiver longe do objeto a aproximação vai parecer muito lenta (4)** .

No ambiente de navegação você pode percorrer todo o cenário 3D, e para isso terá que **usar as funções da Wand que você aprendeu com o uso (5)**. Se você quiser **poderá inspecionar os objetos neste ambiente, embora eu tenha concebido o ambiente de manipulação para este fim (6)**. As instruções do gerente serão colocadas em uma anotação que será representada por um ícone próximo a algum objeto. Você poderá selecioná-lo e então acontecerá uma troca automática do ambiente de interação para o WIMP, onde você poderá ler esta anotação.

Ao interagir com a Wand você descobrirá que **se acionar a tecla A muito forte ou duas vezes (7) ,** e estiver apontando para um objeto, você irá selecioná-lo e sair do ambiente de navegação. Neste caso eu te avisarei com uma breve mensagem com animação na tela da mini-CAVE, **então preste atenção para perceber este aviso (8)** .

Quando você estiver no ambiente WIMP, você poderá retornar para o ambiente de navegação ou de manipulação, mas **você terá que se lembrar de onde veio e usar os comandos específicos para cada caso (9)** .

No ambiente de manipulação, você poderá manipular o objeto e também adicionar uma anotação de texto, caso tenha vindo do ambiente WIMP onde ela foi criada. A anotação vai aparecer na tela do LCD como um ícone 3D anexado à ponta da Wand. Neste caso eu te avisarei quando a Wand "encostar" no objeto, através da vibração na própria Wand, mas **nem sempre o ícone 3D anexado ao objeto ficará visível no ambiente de manipulação (10)**. Se você quiser **ir para o ambiente de navegação você terá que se lembrar de que há um comando específico (11)** para isso.

Com este sistema você realizará uma série de objetivos: navegação em ambientes virtuais 3D, inspeção de objetos 3D e associação de anotações a objetos 3D."

A origem dos pontos inseridos na metacomunicação está descrita abaixo:

- 1. dificuldade dos participantes com pouca experiência em navegar pelo ambiente;
- 2. dificuldade do participante canhoto em manipular a Wand e o monitor no ambiente;
- 3. inexistência de sistema de ajuda, dificultando o aprendizado dos iniciantes, mas assumindo que os comandos são fáceis de aprender;
- 4. arrasto da Wand não tem escala, movendo o modelo lentamente mesmo quando distante;
- 5. a navegação é feita pela Wand, cujos comandos devem ser aprendidos com a prática;
- 6. alguns participantes fizeram a inspeção no ambiente de navegação, embora o designer tenha concebido o ambiente de manipulação para este fim;
- 7. a tecla A da Wand deve ser pressionada com cuidado, sob pena de executar mais de um comando e levar o usuário a situações inesperadas, como ir para o ambiente de interação errado;
- 8. o sistema avisa sobre a transição de ambientes com uma mensagem na tela frontal que dura poucos segundos, por isso o usuário deve estar atento sob pena de não perceber o que ocorreu;
- 9. quando no WIMP, o usuário deve sempre voltar para o ambiente de interação de onde veio, por isso deve se lembrar de onde veio, pois só o comando para retornar para esse ambiente funciona;
- 10. ao liberar o ícone 3D da Wand no ambiente de manipulação, ele nem sempre ficará visível junto ao objeto no monitor LCD, mesmo estando efetivamente anexado, embora em geral esteja visível numa das telas do ambiente de navegação;
- 11. quando no ambiente de manipulação, o retorno para o ambiente de navegação é feito por uma tecla diferente, a tecla Home da Wand.

Em suma, os principais problemas identificados pela avaliação de comunicabilidade foram:

- ausência de um sistema de ajuda para os comandos do sistema;
- dificuldades no uso para usuários canhotos;
- ausência de escala no movimento da Wand para compensar distância do modelo;
- dificuldades ao pressionar as teclas da Wand, levando à execução de comandos duplos, em particular com a tecla A;
- dificuldades para perceber o feedback sobre as ações realizadas, as transições de ambiente e qual ambiente de interação está ativo.

### **5.2.**

## **Resultados da Avaliação de Usabilidade**

Esta seção apresenta os resultados da aplicação sequencial dos métodos de usabilidade: da avaliação heurística, da observação de uso com talk-aloud, dos questionários e da entrevista.

## **5.2.1 Resultado da Avaliação Heurística**

O resultado da Avaliação Heurística foi detalhado nas tabelas do Apêndice A. Como apresentado na seção 2.3, as diretrizes foram organizadas por Gabbard (1997) em 4 grupos distintos:

- Usuário de AV e Tarefas de Usuário de AV;
- Interface do Usuário de AV Mecanismos de Entrada;
- O Modelo Virtual;
- Interface do Usuário de AV Componentes de Apresentação.

Uma coluna foi adicionada a cada uma das tabelas originais e preenchida pelo avaliador com comentários sobre a avaliação da HybridDesk para cada diretriz, além de identificar o resultado da avaliação de cada uma com:

- NA (Não se Aplica): quando a diretriz não é aplicável ao sistema;

- NQ (Não é uma Questão): quando a diretriz se aplicaria ao sistema no contexto de outros cenários de uso, mas não é considerada uma questão no cenário de uso para avaliação deste sistema;

- CP (Cumpre): quando o sistema está de acordo com a diretriz;

- Qn (Questão): quando a diretriz é considerada uma questão na avaliação deste sistema, sendo n o número sequencial atribuído a essa questão.

O sumário do resultado da Avaliação Heurística está apresentado na Tabela 11 a seguir.

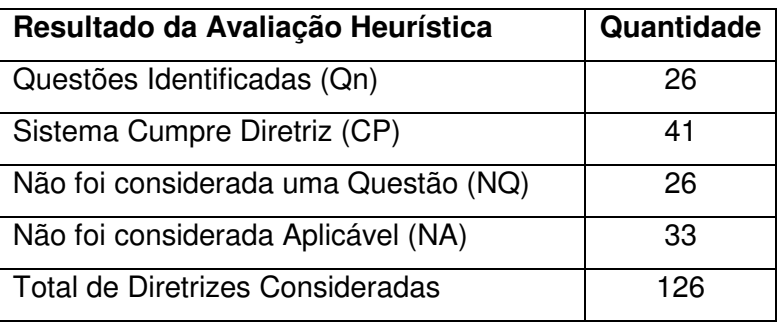

Tabela 11 – Sumário do Resultado da Avaliação Heurística

A Tabela 12 a seguir apresenta a lista de questões de usabilidade identificadas na avaliação heurística.

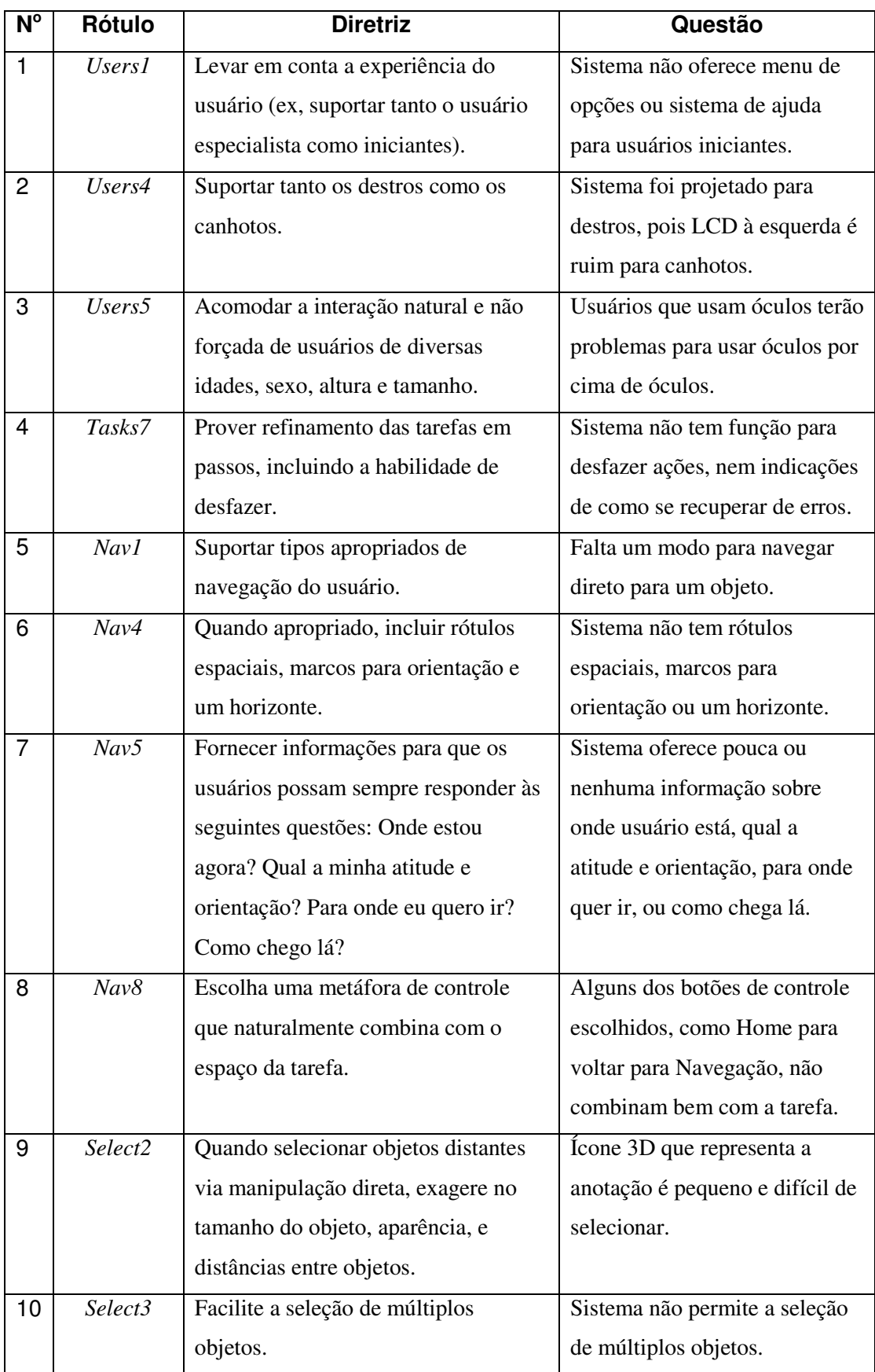

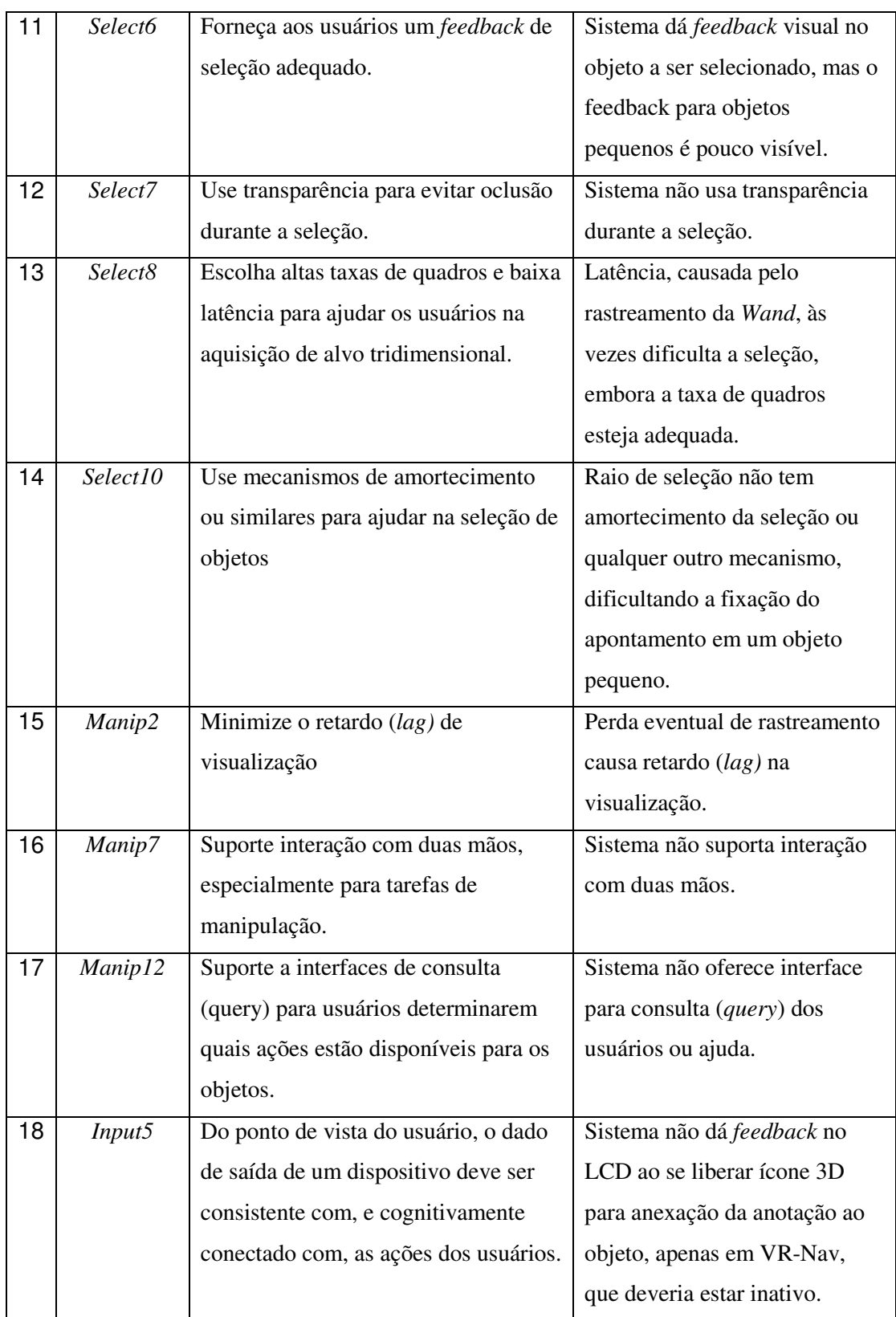

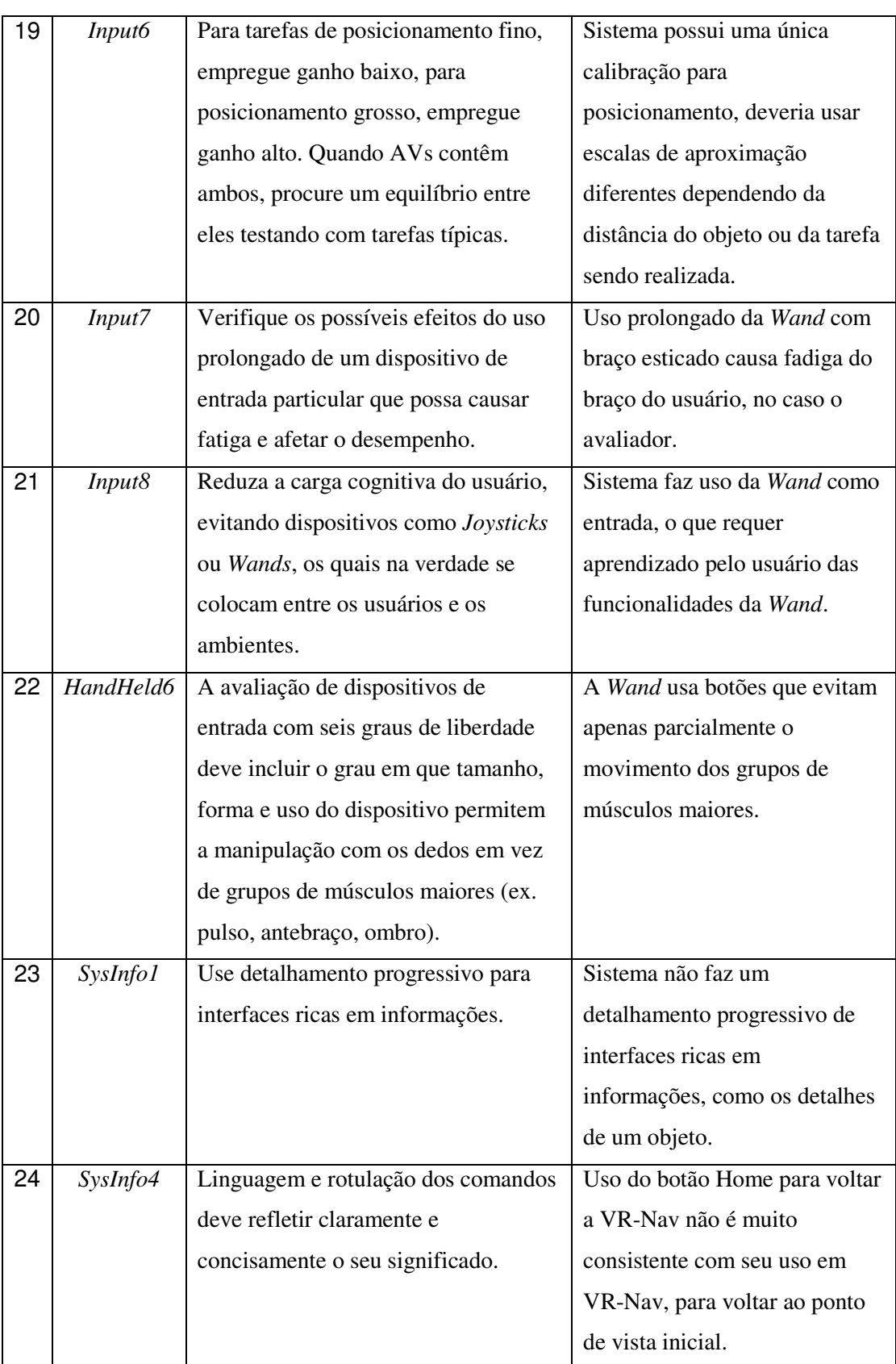

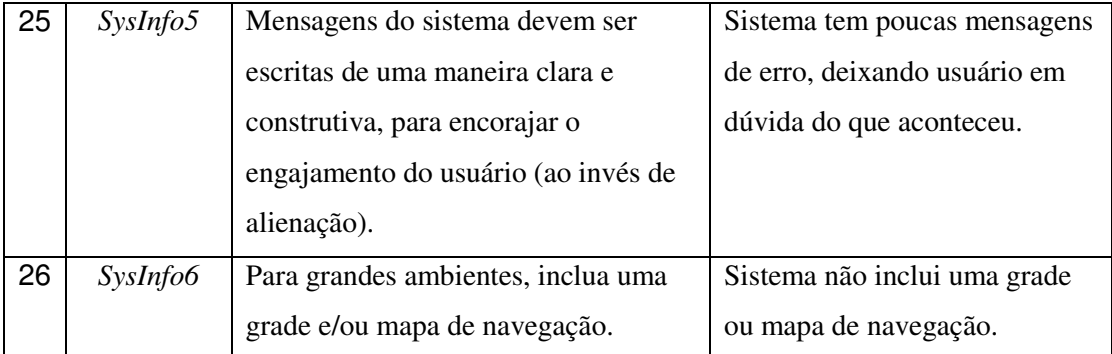

Tabela 12 – Questões de Usabilidade Levantadas pela Avaliação Heurística

A identificação de 26 questões de usabilidade e o fato de 53,2 % (CP+Qn) das diretrizes terem sido diretamente aplicáveis ao caso de cenário de uso da HybridDesk, é uma indicação de que a aplicação das diretrizes foi um processo relevante de avaliação.

### **5.2.2 Tabulação e Interpretação das Observações de Uso**

Os dados de usabilidade coletados durante a observação de uso dos participantes P2 a P7 foram tabulados no Apêndice C, nas seções C.1.1, C.2.1, C.3.1, C.4.1, C.5.1 e C.6.2, respectivamente.

Um sumário dos resultados para cada participante, de P2 a P6, está apresentado nas seções C.1.2, C.2.2, C.3.2, C.4.2, C.5.2 e C.6.2, respectivamente.

Como complemento à avaliação qualitativa, foi também avaliado o desempenho dos participantes na execução das tarefas de interação.

A Tabela 13 a seguir apresenta os dados consolidados com a duração (em segundos) de cada tarefa de interação durante o Cenário de Uso 1, para cada participante. As 16 tarefas de interação (TI-1 a TI-16) do Cenário de Uso 1 foram definidas na seção 4.1.5.

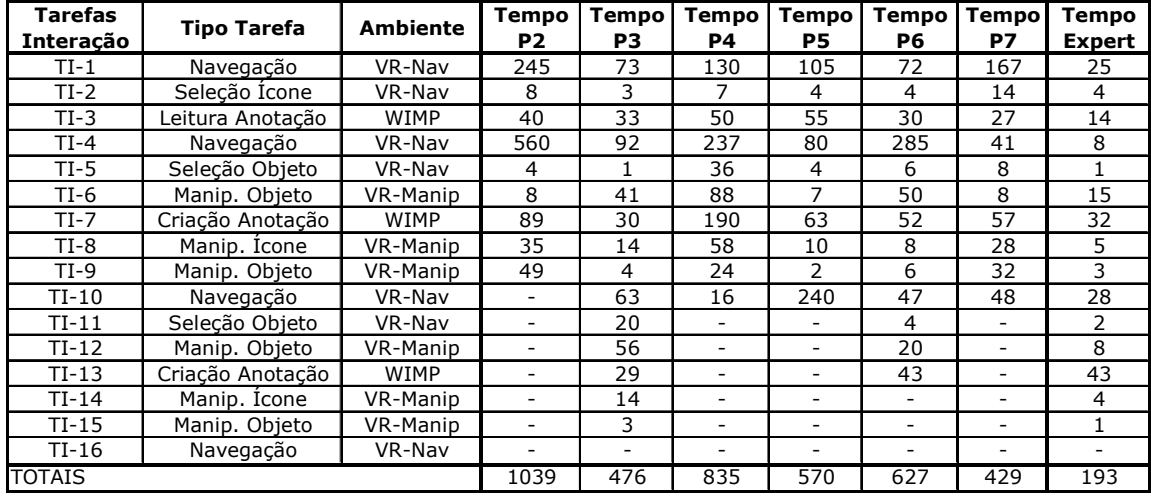

Tabela 13 – Duração de cada Tarefa de Interação para cada Participante (em segundos)

A título de estabelecer uma referência de desempenho (benchmark), o mesmo cenário foi executado por um especialista, e seu desempenho registrado.

A Tabela 14 a seguir apresenta os dados consolidados com o tempo médio, mínimo e máximo de execução de cada tarefa de interação durante o Cenário de Uso 1.

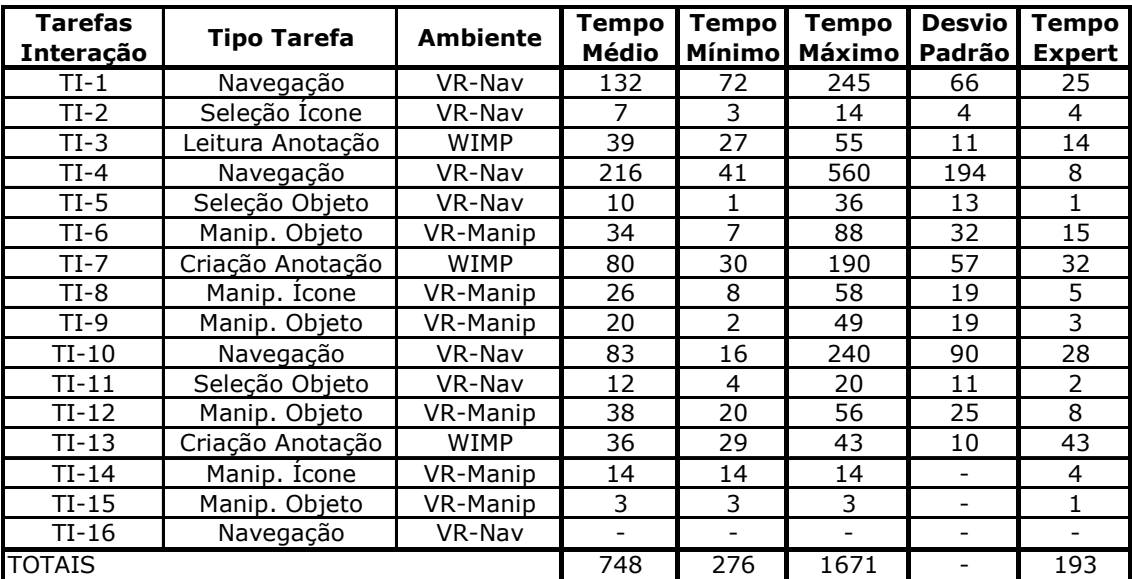

Tabela 14 – Tempo Médio, Mínimo, Máximo e Desvio Padrão das Tarefas de Interação (em segundos)

Os resultados confirmam o que se esperava. Apenas um participante, P3, executou o cenário até o fim, sendo que P6 também executaria caso não tivesse ocorrido um defeito no sistema. Os demais quatro participantes não executaram

todo o cenário, o que indica a grande quantidade de questões de usabilidade ocorridas.

O desempenho dos participantes foi de uma maneira geral muito ruim também se comparado com o do especialista, uma vez que o treinamento foi intencionalmente limitado para reproduzir o perfil de uso de um usuário iniciante. Entretanto, é interessante notar que o especialista não teve o melhor desempenho em todas as tarefas de interação (vide tabela 13). Não só existe uma razoável variabilidade na execução da mesma tarefa pela mesma pessoa (ex. especialista em TI-7 levou 32 segundos, ao passo que em TI-13 levou 43 s), como no fato que, depois de aprender a tarefa, alguns dos participantes demonstraram maior habilidade em algumas tarefas que o próprio especialista da aplicação (ex. P3 levou 30 segundos para realizar em TI-7, ao passo que o especialista levou 32 segundos).

Para uma melhor avaliação de desempenho seria necessário estender este treinamento para que problemas básicos de familiarização com o sistema não causassem problemas significativos no desempenho, como ficou demonstrado pelos resultados.

Isso confirma a importância da definição clara dos objetivos da avaliação. Não se pode tentar combinar avaliações para usuários de diferentes perfis. Por exemplo, uma avaliação quantitativa de desempenho para usuários familiarizados com o sistema não seria compatível com uma avaliação qualitativa de comunicabilidade e usabilidade para usuários com pouca familiaridade com o sistema.

Portanto, as medidas de desempenho obtidas com usuários pouco familiarizados com o sistema, como no nosso caso, podem servir apenas como uma indicação do grau de degradação de desempenho causado pelos problemas identificados, não servindo como medida de desempenho com usuários bem treinados e familiarizados com o sistema.

Foi realizado também o levantamento dos os erros de interação no Cenário de Uso 1 para cada tarefa de interação, apresentado na Tabela 15.

Os erros de interação foram definidos por Tullis & Albert (2008) como "algum tipo de ação incorreta por parte do usuário."

Vale notar que, embora todo erro de interação implique uma questão de usabilidade, como definida na seção 2.1, nem toda questão de usabilidade será causada por um erro, o que significa que os erros de interação ocorrem em número menor ou igual às questões de usabilidade. Por exemplo, um defeito no sistema não é um erro de interação do usuário, mas tem sem dúvida um impacto na usabilidade.

Tullis & Albert (2008) sugere a classificação dos erros em triviais, moderados e sérios, para atribuir um grau de importância aos erros.

A Tabela 15 considerou a seriedade do impacto do erro no desempenho da tarefa para classificar os erros nesses três tipos. Foram considerados erros triviais aqueles com impacto leve na tarefa, erros moderados aqueles com impacto relevante na tarefa, e erros sérios aqueles que causaram a falha total da tarefa.

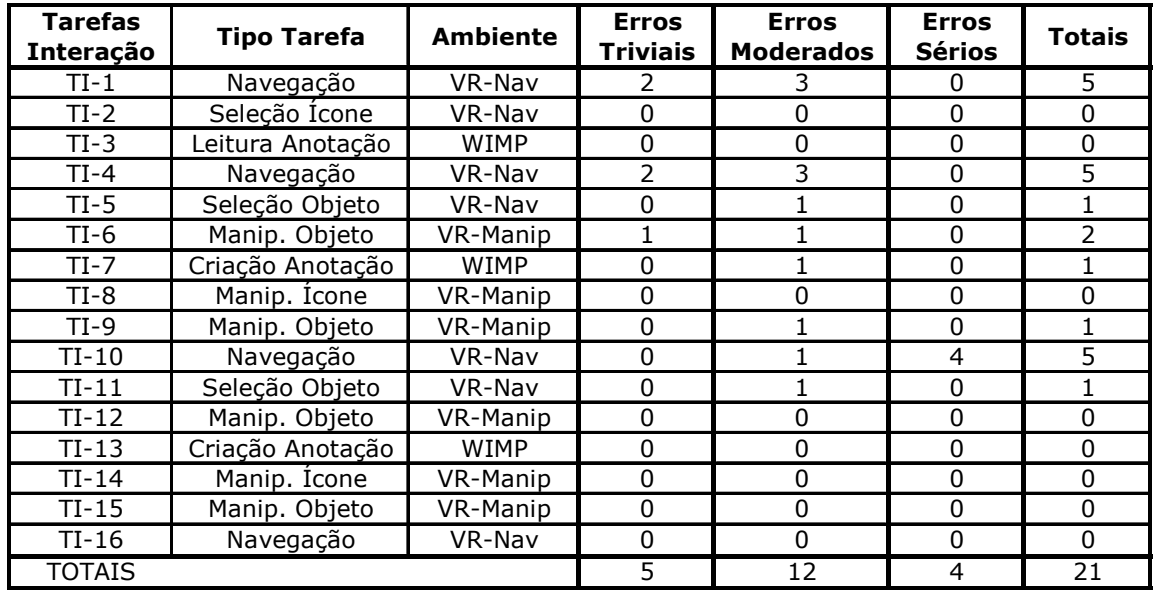

Tabela 15 – Erros de Interação no Cenário de Uso 1 por Tarefa de Interação

A análise da Tabela 15 permite verificar que a grande parte dos erros ocorreu nas tarefas de navegação TI-1, TI-4 e TI-10.

O número total de erros (21) foi elevado, considerando que cada tipo de erro foi contado uma única vez por tarefa de interação, e que a maioria dos participantes não executou as tarefas do cenário de uso até o fim.

Mas como o objetivo de nossa avaliação era exatamente o de maximizar a identificação das questões de usabilidade, já se esperava que os erros de interação aumentassem devido ao treinamento limitado.

Portanto, o foco desta avaliação foi o de identificar, interpretar e analisar as questões de usabilidade.

A Tabela 16 a seguir apresenta a consolidação das questões de usabilidade identificadas durante a execução do Cenário de Uso 1, distribuídas por tarefas de interação e transição e por participantes, bem como classificadas por categoria de IHC. As 53 ocorrências foram consolidadas em 37 questões distintas de

usabilidade, pois algumas ocorreram com mais de um participante, como mostra a tabela.

As categorias de IHC utilizadas na Tabela 16 foram Execução (coluna E), Navegação (coluna N), Significado (coluna S) e Percepção (coluna P), como já definidas na seção 5.1.2 e também utilizadas na interpretação dos dados de comunicabilidade.

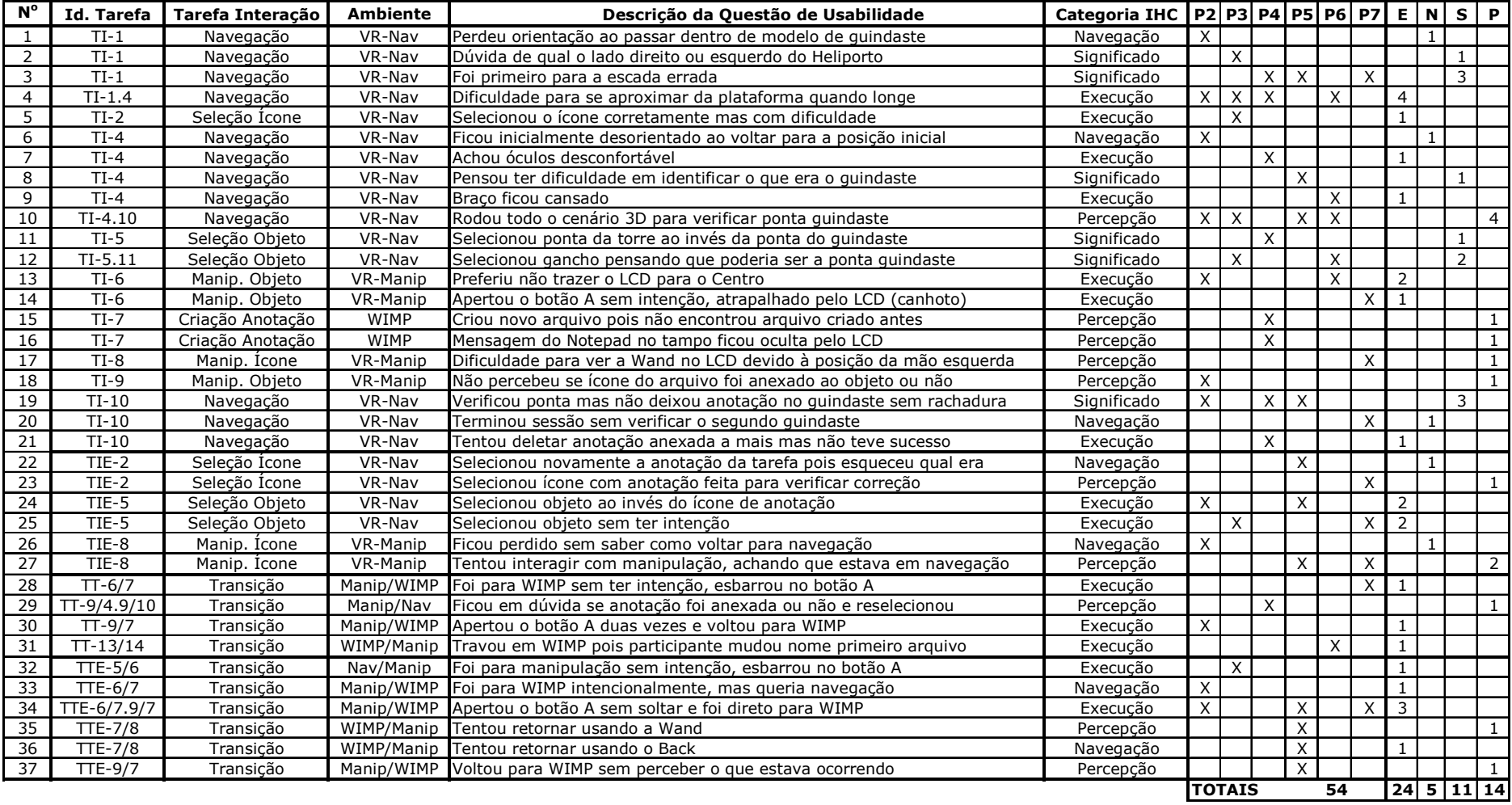

Tabela 16 – Consolidação das Questões de Usabilidade Identificadas

Como mostra a Tabela 16, um grande número de ocorrências de questões de usabilidade foram causadas por problemas de execução (24), devido principalmente a dificuldades de manipulação (botão A) e memorização das funções dos quatro botões de comando da Wand, principalmente o uso do botão Home para retornar de manipulação para navegação. Um treinamento mais extenso poderia ter reduzido bastante estes erros.

Vale notar também que problemas com o dispositivo de entrada não são tão comuns com os sistemas baseados em desktop, que utilizam mouse e teclado padrões para entrada de dados e comandos. Estes são, portanto, problemas típicos de interação com ambientes virtuais 3D, que utilizam dispositivos de entrada distintos do usual.

Uma das questões com o maior número de ocorrências, com quatro dos seis participantes, foi a dificuldade de aproximação do cenário 3D quando ainda o ponto de vista está distante. Esse é um problema de escala, para qual o designer poderá encontrar uma solução.

Outra dificuldade foi fazer a seleção de objetos pequenos, particularmente do ícone 3D. Um pequeno movimento do braço desvia o apontamento para outro objeto.

Mas grande parte dos problemas de execução foram de ergonomia, como o braço cansado, incômodo com os óculos e manipulação do LCD.

No caso da manipulação do LCD, ocorreram dois fatos interessantes. Dois dos participantes destros preferiram não movimentar o LCD para o centro, usando-o o tempo todo no lado esquerdo e alegando que foi melhor do que ter de puxar para o centro. Já o participante canhoto, que era obrigado a movimentar o LCD para o centro, para poder manipular o objeto com a mão esquerda, teve diversos problemas para fazer isso.

 A segunda grande incidência de ocorrências foi de problemas de percepção (14), indicando que o sistema precisa melhorar seu feedback. Os usuários tiveram dificuldades para perceber o que tinha acontecido após transições involuntárias de ambiente, apesar da existência de animações para tentar informar ao usuário o que ocorreu. Por exemplo, um dos participantes não percebeu que estava no ambiente de manipulação, interagindo com a Wand como se estivesse no ambiente de navegação. O fato de o ambiente de navegação continuar ativo nas telas da mini-CAVE, embora inativo para comandos, confundiu o participante. A falta de feedback na anexação do ícone ao objeto na própria tela de navegação também causou problemas para alguns.

Além disso, quatro dos seis participantes fizeram a inspeção no próprio ambiente de navegação, sem perceber, ou se lembrar, que o ambiente de manipulação foi concebido pelo designer exatamente para isso.

A terceira grande incidência de ocorrências foi de problemas de significado (11), o que foi uma grande surpresa, principalmente porque se originaram muitas vezes da interpretação da tarefa definida pelo gerente (avaliador).

Dos seis participantes, três foram inicialmente para a escada errada, não tendo compreendido corretamente a tarefa, que dizia para procurar "...na escada à direita do Heliporto."

 Este tipo de problema suscita várias questões, principalmente de qual seria a causa deste problema e como resolvê-lo. Esta questão explicita a dificuldade de se traduzir a mensagem textual da tarefa para o cenário virtual 3D, que representa apenas visualmente a escada e sua localização.

O gerente vai ter de ser mais explícito na descrição a qual escada ele se refere? O designer do conteúdo precisa aumentar o realismo do cenário 3D para que o usuário perceba melhor o que fica à esquerda ou à direita? Ou o designer do sistema precisa introduzir mecanismos de identificação e localização de objetos, bem como referências no cenário 3D para indicar orientações, como por exemplo: norte, sul, leste e oeste?

Os usuários também tiveram dificuldades para interpretar o que era a ponta do guindaste no cenário, ora confundindo-a com o gancho, ora confundindo-a com a ponta da torre que suporta o guindaste.

O botão Home da Wand ora significava voltar ao ponto de vista inicial de navegação, ora significava ir do ambiente de manipulação para o ambiente de navegação.

Estas ocorrências chamaram a atenção do avaliador que ao interagir com a HybridDesk, o usuário na verdade está interagindo com três sistemas de significação distintos: do sistema (comando da Wand), do conteúdo (cenário 3D) e da tarefa (texto do gerente).

Em sistemas que utilizam o desktop com aplicações usuais, este problema não chega a ser tão crítico, mas no caso do sistema avaliado ficou claro que cada um dos três sistemas de significação são muito distintos, havendo grandes dificuldades para se traduzir de um para outro e se manter uma interação consistente.

### **5.2.2 Questionário e Entrevista de Usabilidade**

Esta seção apresenta, em tabelas e gráficos, os resultados do questionário de usabilidade (Apêndice B.8) aplicado após cada sessão de observação do Cenário de Uso 1.

O questionário foi organizado em 28 afirmações, para a qual o participante deveria dar uma resposta numa escala Likert de 1 a 5 [Tullis & Albert 2008, Sharp et al. 2007] , onde 1 significava discordo totalmente e 5 concordo totalmente.

Considerando o número de tarefas de interação e de transição que se queria avaliar, bem com os diversos fatores de usabilidade, não seria possível avaliar individualmente todos os fatores de usabilidade para todas as tarefas de interação e transição.

Optou-se por produzir dois grupos de questões, o primeiro grupo (1 a 13) focado nas tarefas de interação e transição, e um segundo grupo (14 a 28) focado nos fatores de usabilidade.

A afirmação escolhida para concordância ou discordância no primeiro grupo foi "Foi simples executar a tarefa xxx?", variando-se apenas a tarefa sendo avaliada, pois esta característica, ser simples, foi no entender do avaliador a que melhor sintetizava os cinco principais fatores de usabilidade: fácil de aprender, fácil de memorizar, eficiente de usar, baixo índice de erros e agradável [Nielsen 1993].

Entretanto, também foram feitas afirmações específicas para avaliar os fatores (14 a 28), mas neste caso elas foram direcionadas à avaliação de elementos específicos da interface da HybridDesk considerados críticos para a interação e relevantes para a avaliação, como os aspectos de ergonomia dos óculos, da Wand e do monitor LCD, bem como a facilidade para aprendizado e memorização dos comandos e para recuperação de erros.

A Tabela 17 a seguir consolida as respostas de cada participante às 13 primeiras afirmações do questionário de usabilidade, bem como as médias (escala de 1 a 5) de cada uma, as quais foram focadas na avaliação das tarefas de interação e de transição.

| Questões de Usabilidade - Tarefas                                                     | P <sub>2</sub> | P3 | P4             | <b>P5</b>     | P6 | P7 | Média |
|---------------------------------------------------------------------------------------|----------------|----|----------------|---------------|----|----|-------|
| 1. Foi simples Navegar no Cenário 3D                                                  | 4              | 3  | 4              | 4             | 4  | 3  | 3,67  |
| 2. Foi simples Selecionar o ícone 3D                                                  | 2              | 1  | 3              | 2             | 4  | 3  | 2,50  |
| 3. Foi simples Selecionar os objetos                                                  | 4              | 5  | 3              | 4             | 5  | 4  | 4,17  |
| 4. Foi simples Manipular os objetos                                                   | 3              | 4  | 3              | 4             | 3  | 2  | 3,17  |
| 5. Foi simples Anexar o ícone 3D ao objeto                                            | 5              | 5  | $\mathcal{P}$  | 3             | 5  | 4  | 4,00  |
| 6. Foi simples Ler o arquivo que descrevia a tarefa                                   | 5              | 5  | $\overline{4}$ | 5             | 5  | 4  | 4,67  |
| 7. Foi simples Criar os arquivos com anotações                                        | 5              | 5  | 4              | 5             | 5  | 4  | 4,67  |
| 8. Foi simples a transição do ambiente VR-Navegação para o<br>ambiente VR-Manipulação | 5              | 4  | 4              | 3             | 5  | 3  | 4,00  |
| 9. Foi simples retornar do ambiente VR-Manipulação para o ambiente<br>VR-Navegação    | $\mathcal{P}$  | 4  | 4              | 2             | 5  | 4  | 3,50  |
| 10. Foi simples a transição do ambiente VR-Manipulação para o<br>ambiente WIMP        | 4              | 5  | 3              | 3             | 5  | 3  | 3,83  |
| 11. Foi simples retornar do ambiente WIMP para o ambiente VR-<br>Manipulação          | 4              | 4  | 4              | 4             | 5  | 4  | 4,17  |
| 12. Foi simples a transição do ambiente VR-Navegação para o<br>ambiente WIMP          | 5              | 4  | 4              | $\mathcal{P}$ | 5  | 3  | 3,83  |
| 13. Foi simples retornar do ambiente WIMP para o ambiente VR-<br>Navegação            | 4              |    |                |               | 5  | 4  | 4,00  |

Tabela 17 – Respostas ao Questionário de Usabilidade - Tarefas

A Figura 18 a seguir ilustra graficamente os resultados médios de concordância dos participantes com cada uma dessas 13 afirmações, bem como o desvio padrão das respostas, o que indica a variabilidade das respostas.

Vale notar que as Figuras 18 e 19 apresentam os resultados numa escala de 0 a 4, convertidos a partir das respostas dos questionários numa escala de 1 a 5.

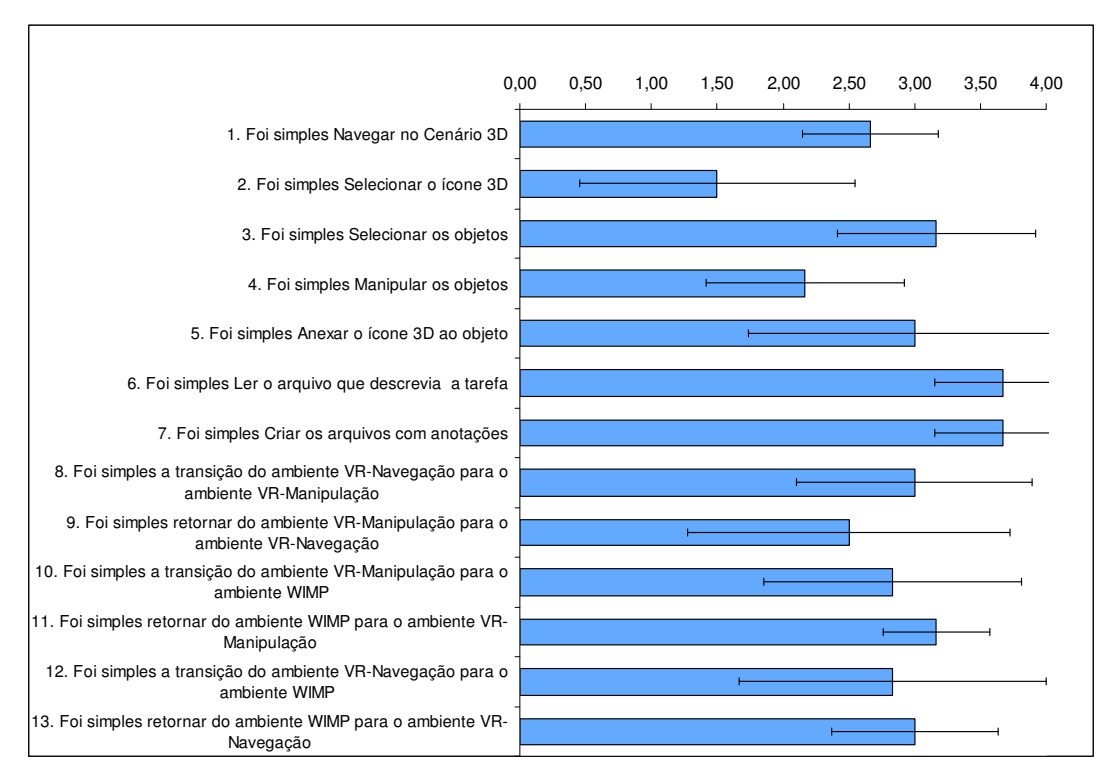

Figura 18 – Gráfico das Respostas ao Questionário de Usabilidade – Tarefas

Os resultados indicam que o menor índice de satisfação foi com a tarefa de selecionar o ícone 3D, seguida pela manipulação de objetos.

As tarefas feitas no desktop (WIMP) foram as que apresentaram o maior índice de satisfação, o que era de se esperar pois é um ambiente familiar.

No que se refere a tarefas de transição, o menor índice foi na tarefa de transição de manipulação para navegação.

A tarefa de transição considerada mais simples foi a do WIMP para o ambiente de manipulação.

A Tabela 18 a seguir consolida as respostas de cada participante às afirmações 14 a 28 do questionário de usabilidade, bem como as médias (escala de 1 a 5) de cada uma, as quais foram focadas na avaliação de fatores de usabilidade específicos aplicados à HybridDesk.

| Questões de Usabiliade - Fatores                                      | P <sub>2</sub> | P3             | P4             | <b>P5</b>      | P6.            | P7            | Média |
|-----------------------------------------------------------------------|----------------|----------------|----------------|----------------|----------------|---------------|-------|
| 14. Foi fácil memorizar os comandos para transição entre os           | 4              | 3              | 4              | 3              | 5              | 2             | 3,50  |
| ambientes                                                             |                |                |                |                |                |               |       |
| 15. As animações ajudaram na percepção das transições                 | 5              | 5              | 4              | 4              | 5              | 4             | 4,50  |
| 16. Foi fácil orientar-se durante as transições de ambiente           | 5              | 5              | $\overline{4}$ | 3              | 4              | 4             | 4,17  |
| 17. Eu não percebi inconsistências na interação entre os ambientes de | 5              | 4              | $\mathcal{P}$  | $\mathbf{1}$   |                | 5             |       |
| Navegação e de Manipulação                                            |                |                |                |                | 4              |               | 3,50  |
| 18. Eu me senti confortável usando os óculos no ambiente WIMP         | 4              | 4              |                | 3              | 3              | 1             | 2,67  |
| 19. Eu me senti confortável usando a Wand                             | 4              | 3              | 3              | 4              | 3              | 2             | 3,17  |
| 20. Eu me senti confortável usando o Teclado                          | 5              | $\overline{4}$ | $4 \quad$      | 5 <sup>7</sup> | 5              | 4             | 4,50  |
| 21. Eu me senti confortável manipulando objetos no LCD                | 4              | $\overline{a}$ | 3              | $\overline{2}$ | $\overline{4}$ | 4             | 3,50  |
| 22. Eu me senti confortável usando os óculos nas interações em geral  | 5              | 3              |                | 1              | 4              | $\mathcal{P}$ | 2,67  |
| 23. Eu me senti confortável deslocando o LCD lateralmente             | N/A            | 3              | 3              | $\mathbf{1}$   | $\overline{4}$ | 2             | 2,60  |
| 24. Eu não senti tontura ao usar o sistema                            | 5              | 5              | 5              | 5              | 3              | 5             | 4,67  |
| 25. Eu me senti confortável interagindo com o sistema                 | 4              | 3              | 3              | 3 <sup>7</sup> | 3              | 3             | 3,17  |
| 26. Foi fácil aprender a usar o sistema                               | 4              | $\overline{4}$ | 5              | 3              | 5              | 3             | 4,00  |
| 27. Quando cometi um erro, eu me recuperei fácil e rapidamente        | っ              | 5              | 4              | $\mathbf{1}$   | $\overline{4}$ | $\mathcal{P}$ | 3,00  |
| 28. De uma maneira geral, eu estou satisfeito com este sistema        | 4              | 4              | 4              | 4              | 4              | 4             | 4,00  |
| <b>Médias dos Participantes</b>                                       | 4,1            | 4,0            | 3,4            | 3,1            | 4,3            | 3,3           | 3,71  |

Tabela 18 – Respostas ao Questionário de Usabilidade - Fatores

A Figura 19 a seguir apresenta os resultados médios de concordância dos participantes com cada uma dessas 15 afirmações, bem como o desvio padrão das respostas.

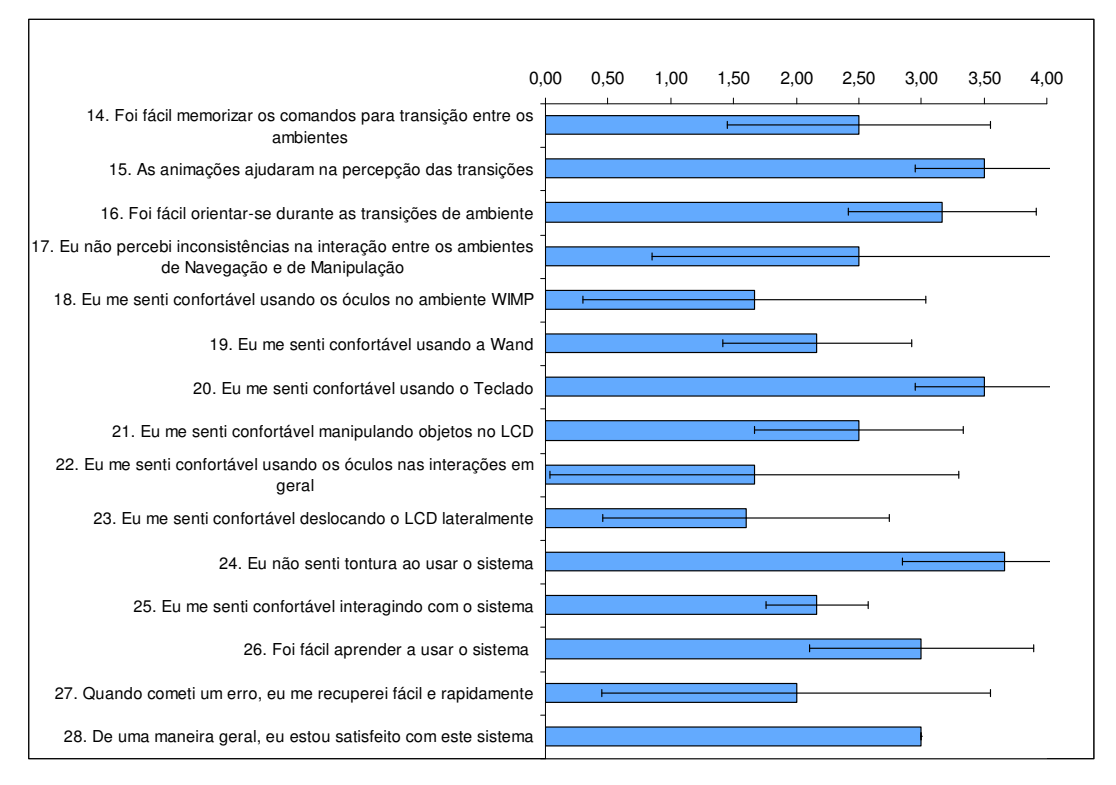

Figura 19 – Gráfico das Respostas ao Questionário de Usabilidade – Fatores

As respostas indicaram bastante desconforto no uso dos óculos para estereoscopia, o que pode ter sido agravado pelo fato da maioria dos participantes já usar óculos. Além disso, indicaram desconforto na manipulação do LCD. Na realidade, como pudemos observar pelas filmagens, os participantes P2 e P6 nem sequer movimentaram o LCD para o centro da mesa, isso sem contar com o participante canhoto, que teve sérios problemas de manipulação do LCD.

O conforto no uso da Wand apresenta um resultado inferior a 2,4, ou 60%, também indicando problemas de interação, como o cansaço do braço em uso prolongado. O designer do sistema entendeu que o mesmo apoio usado para o teclado poderia ser usado para apoio do braço também, mas isso não foi percebido pelos participantes, e todos mantiveram o braço sempre esticado e suspenso durante a interação, o que naturalmente levou ao cansaço com o tempo de uso.

Uma reposta interessante foi a atribuição unânime do valor 4, numa escala de 1 a 5, para a satisfação no uso do sistema de uma maneira geral (questão 28). Isso indica que, apesar de algumas dificuldades encontradas na interação, os participantes gostaram de utilizar o sistema. Isso foi confirmado na entrevista, em que a maioria se sentiu muito satisfeita com a HybridDesk, afirmando que era um sistema muito interessante e fácil de aprender a usar.Isso de certa forma confirma a expectativa do designer de que o sistema é fácil de aprender a usar.

Para obtermos mais informações qualitativas sobre a avaliação, após a resposta aos questionários foi feita uma entrevista com cada participante, para procurar identificar com maior precisão as questões de usabilidade que os levaram a responder com valores baixos (1 a 3) ao questionário. Os comentários dos participantes P2 a P7 durante a entrevista foram documentados no Apêndice C, nas seções C.1.2 d, C.2.2 d, C.3.2 d, C.4.2 d, C.5.2 d e C.6.2 d, respectivamente.

A partir dos comentários dos participantes na entrevista, foram identificadas as questões de usabilidade consolidadas na Tabela 19 a seguir. A coluna "Part." indica quantos participantes levantaram a mesma questão.

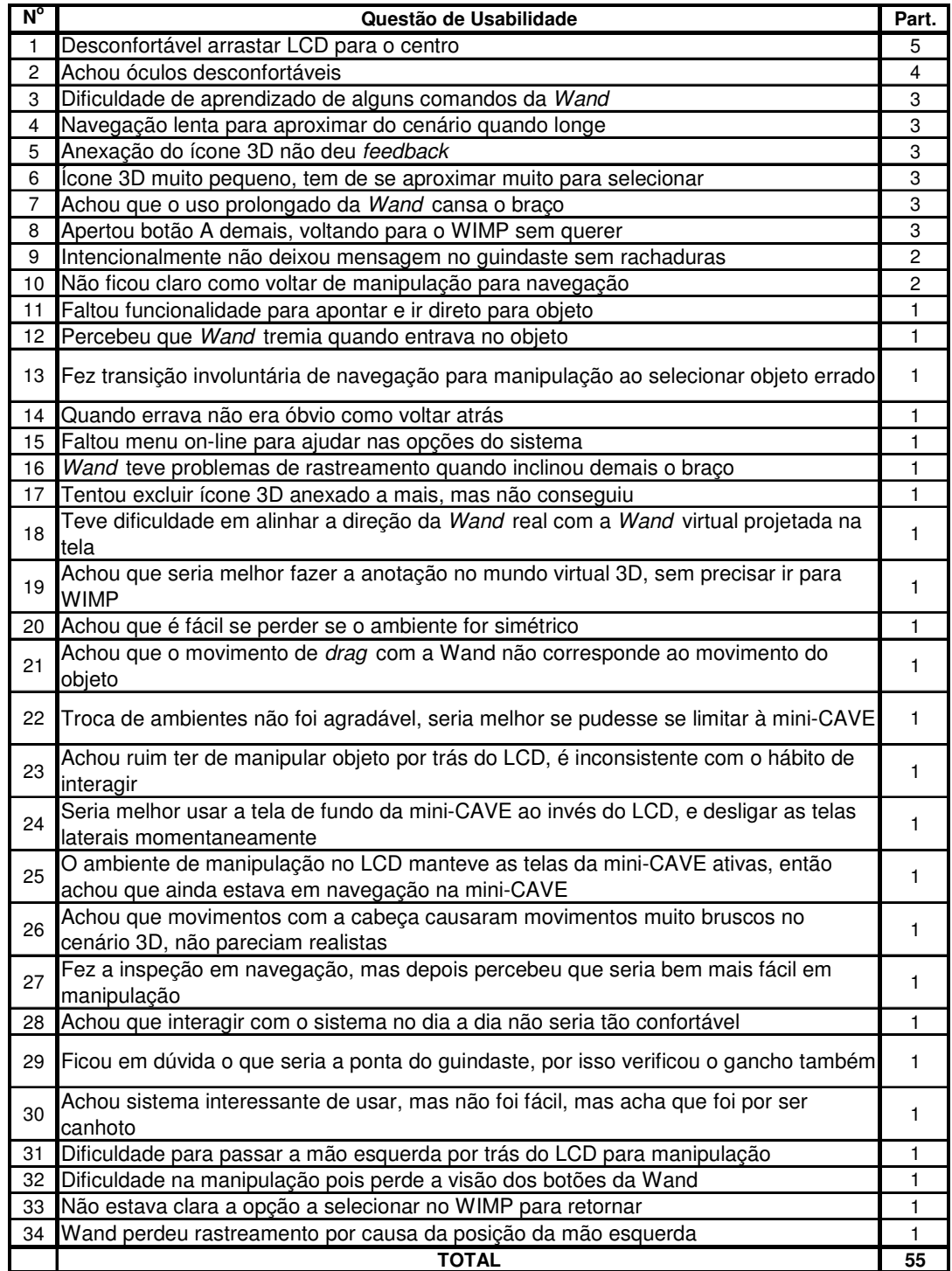

Tabela 19 – Questões de Usabilidade do Questionário e Entrevista

### **5.2.3 Questionário de Senso de Presença (IPQ)**

 O senso de presença foi medido a partir de respostas ao questionário IPQ, incluído no Apêndice B.11, que foi respondido pelo participante logo após a realização do Cenário de Uso 2.

A Tabela 20 a seguir apresenta os resultados da aplicação do questionário IPQ para cada participante, com os valores das respostas já ajustados de acordo com o método, bem como os cálculos das médias e desvios padrão (DP) de cada questão. Seguindo o método, as respostas de 1 a 7 foram convertidas para 0 a 6, exceto no caso das variáveis em **negrito**, cujos valores invertidos para 6 a 0, pois a resposta positiva era a de menor valor e vice-versa.

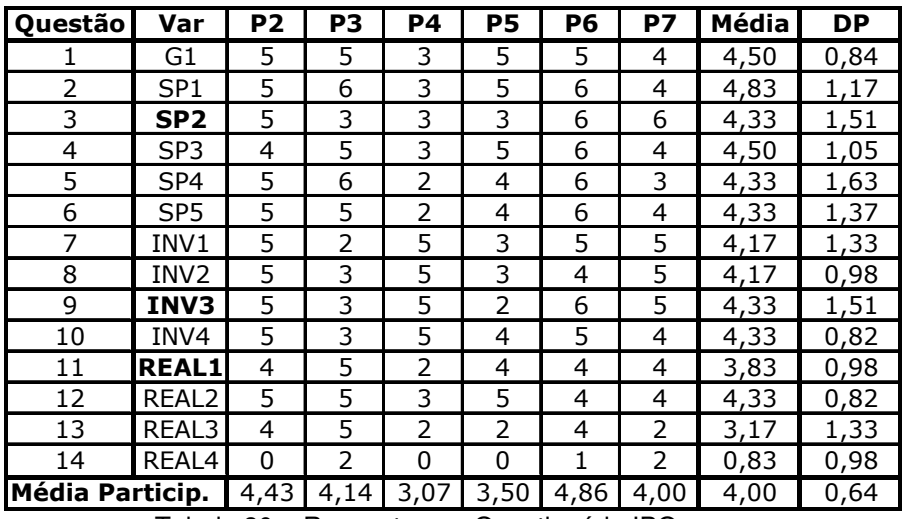

Tabela 20 – Respostas ao Questionário IPQ

A Figura 20 a seguir apresenta o valor médio das 14 respostas (escala de 0 a 6), bem como o desvio padrão das mesmas.

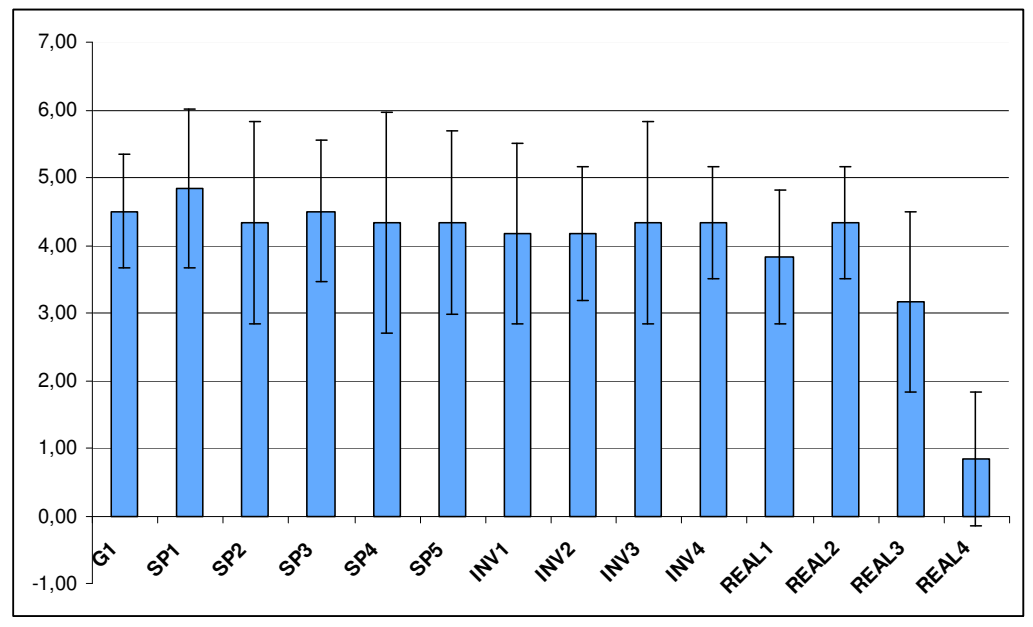

Figura 20 – Gráfico das Respostas ao Questionário IPQ

A Tabela 21 a seguir apresenta os resultados anteriores consolidados em subescalas de senso de presença, para permitir a comparação com o resultado de outras avaliações feitas anteriormente [Gentil 2008] pelo mesmo método IPQ, com outras aplicações 3D.

| <b>Subescalas IPO</b>         |      | <b>HybridDesk   Second Life  </b> | <b>Half-Life</b> | <b>Tomb Raider</b> |
|-------------------------------|------|-----------------------------------|------------------|--------------------|
| Senso de Estar Lá (Geral)     | 4,50 | 3,75                              | 3,93             | 3,00               |
| <b>Presença Espacial</b>      | 4,47 | 3.73                              | 3,99             | 3,06               |
| <b>Envolvimento</b>           | 4,25 | 3.91                              | 3.27             | 2,40               |
| <b>Realismo Experimentado</b> | 3.04 | 2.84                              | 2.34             | 1.92               |

Tabela 21 – Respostas Consolidadas do IPQ por Subescala e Aplicação

Pode-se notar pelos resultados que a HybridDesk apresentou os melhores valores (em **negrito**) nas escalas de IPQ, superando tanto a aplicação Second Life, que era a melhor no geral e em presença espacial (em itálico), bem como o videogame Half-Life, que era o melhor em envolvimento e realismo experimentado (em itálico).

A Figura 21 a seguir representa em um gráfico do tipo radial os valores de cada subescala do IPQ para cada avaliação, indicando os melhores resultados (mais externos).

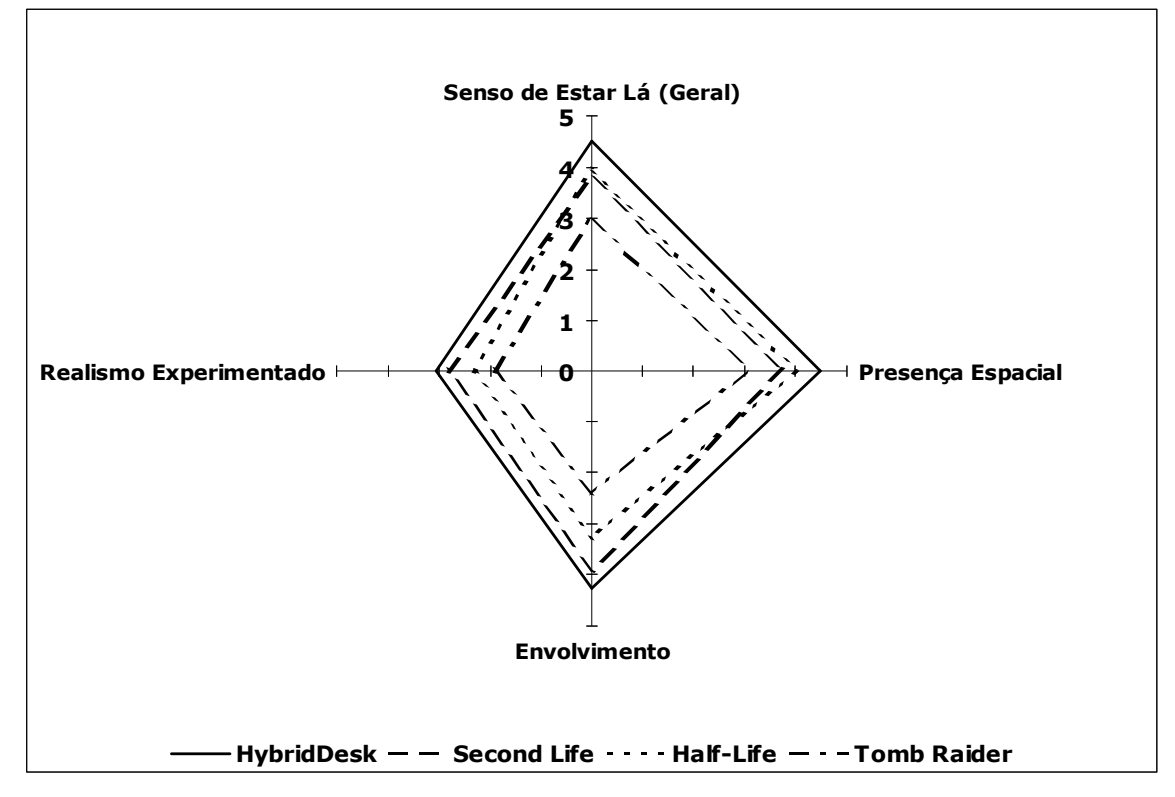

Figura 21 – Gráfico com os Valores Consolidados do IPQ por Subescala e Aplicação

A Tabela 22 a seguir apresenta o ganho percentual da HybridDesk em relação às demais avaliações.

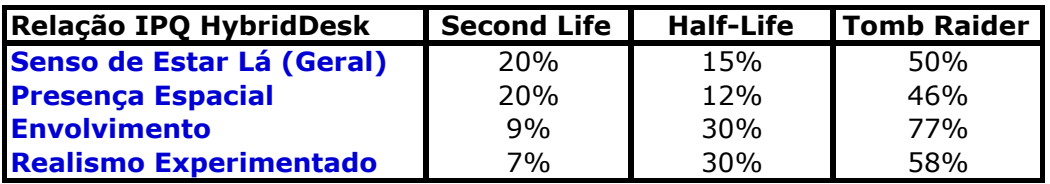

Tabela 22 – Comparação dos Valores de IPQ da HybridDesk com outras Aplicações

As subescalas de "presença espacial" e "senso de estar" lá apresentaram melhora significativa em relação ao Second Life (~20%), enquanto subescalas de "envolvimento" e "realismo experimentado" que experimentaram grande melhoria em relação ao Half-Life (~30%).

Esses resultados apresentam indicações de que as subescalas "presença espacial", "envolvimento" e "realismo experimentado" são relativamente independentes, como argumentam os proponentes dessa avaliação.

Estudos futuros poderiam se concentrar em avaliar como aumentar ainda mais o "envolvimento" e o "realismo experimentado" da HybridDesk, por exemplo, considerando-se que já houve grande progresso na "presença espacial".

Entretanto, esses resultados não podem ser analisados por seus valores absolutos ou considerados conclusivos, apesar de todas serem aplicações interativas 3D, pois existem muitas variáveis distintas entre essas avaliações, como o próprio ambiente de avaliação, a aplicação, as tarefas, o conteúdo e o perfil dos usuários.